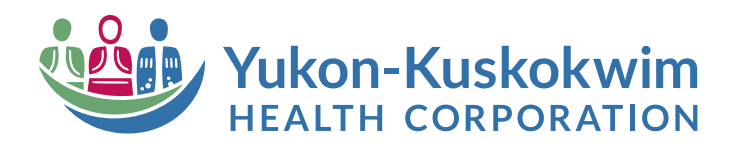

## **Guide to Requesting Public Relations Support through HEAT Self-Service**

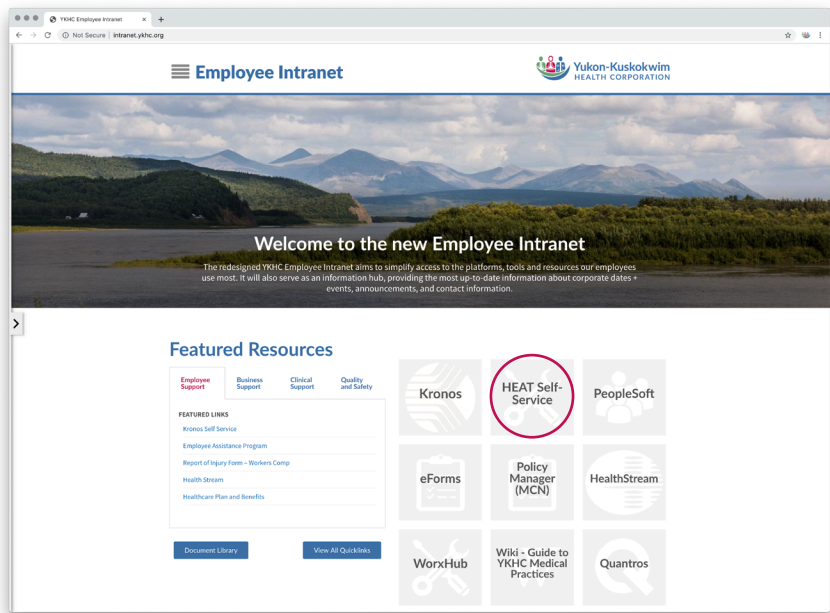

1. Access **HEAT Self-Service** through the YKHC Intranet homepage.

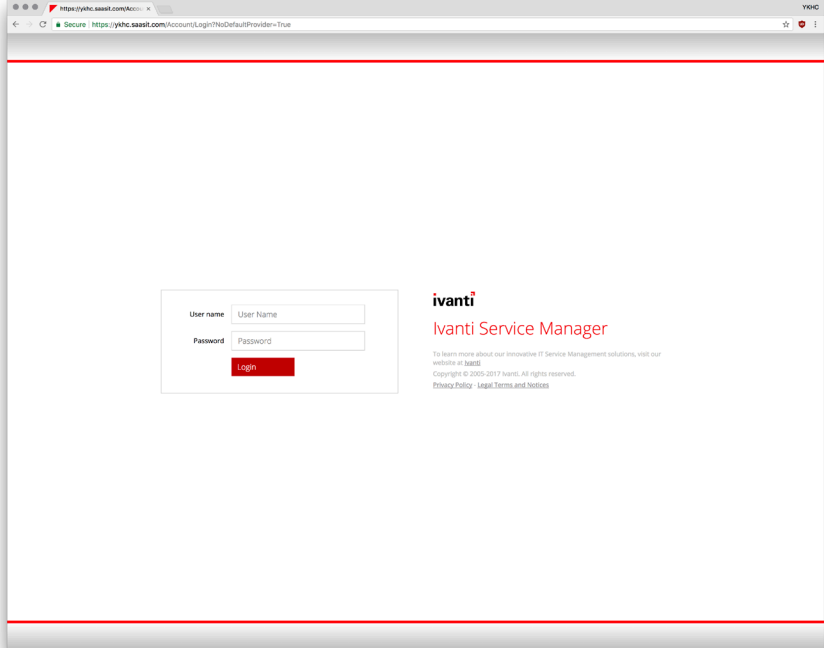

2. Log in using your YKHC domain credentials.

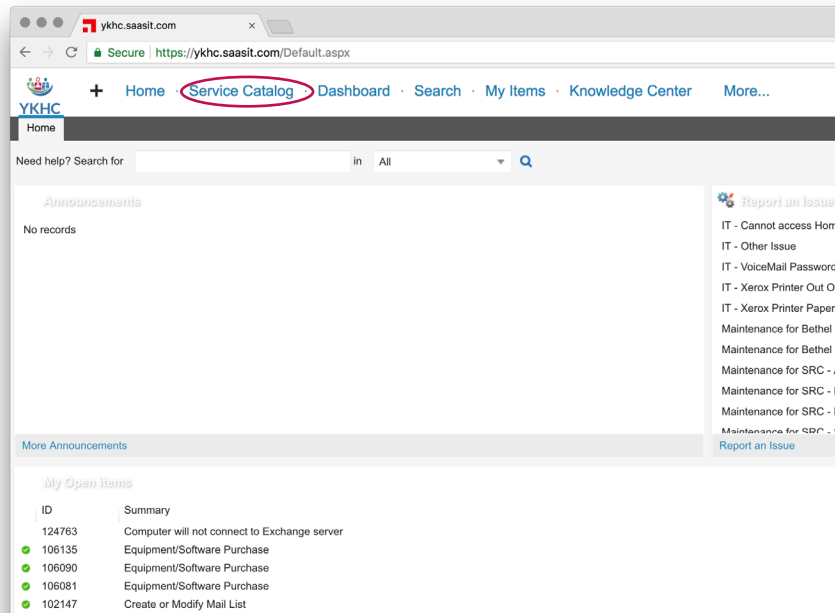

## 3. Select **Service Catalog** from the HEAT dashboard.

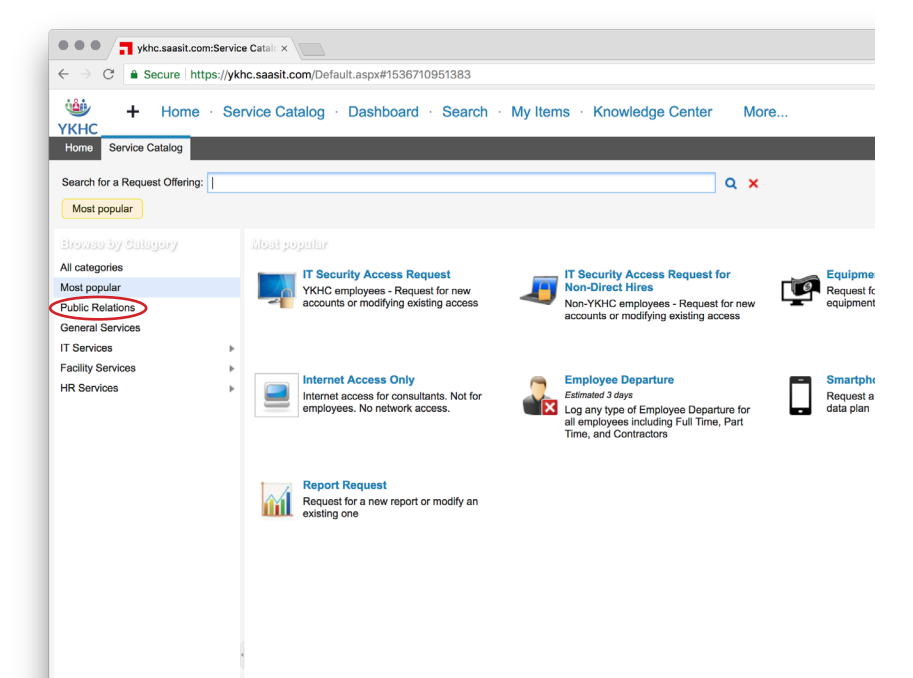

4. Select **Public Relations** from the category menu.

5. Select the service request that best fits your request.

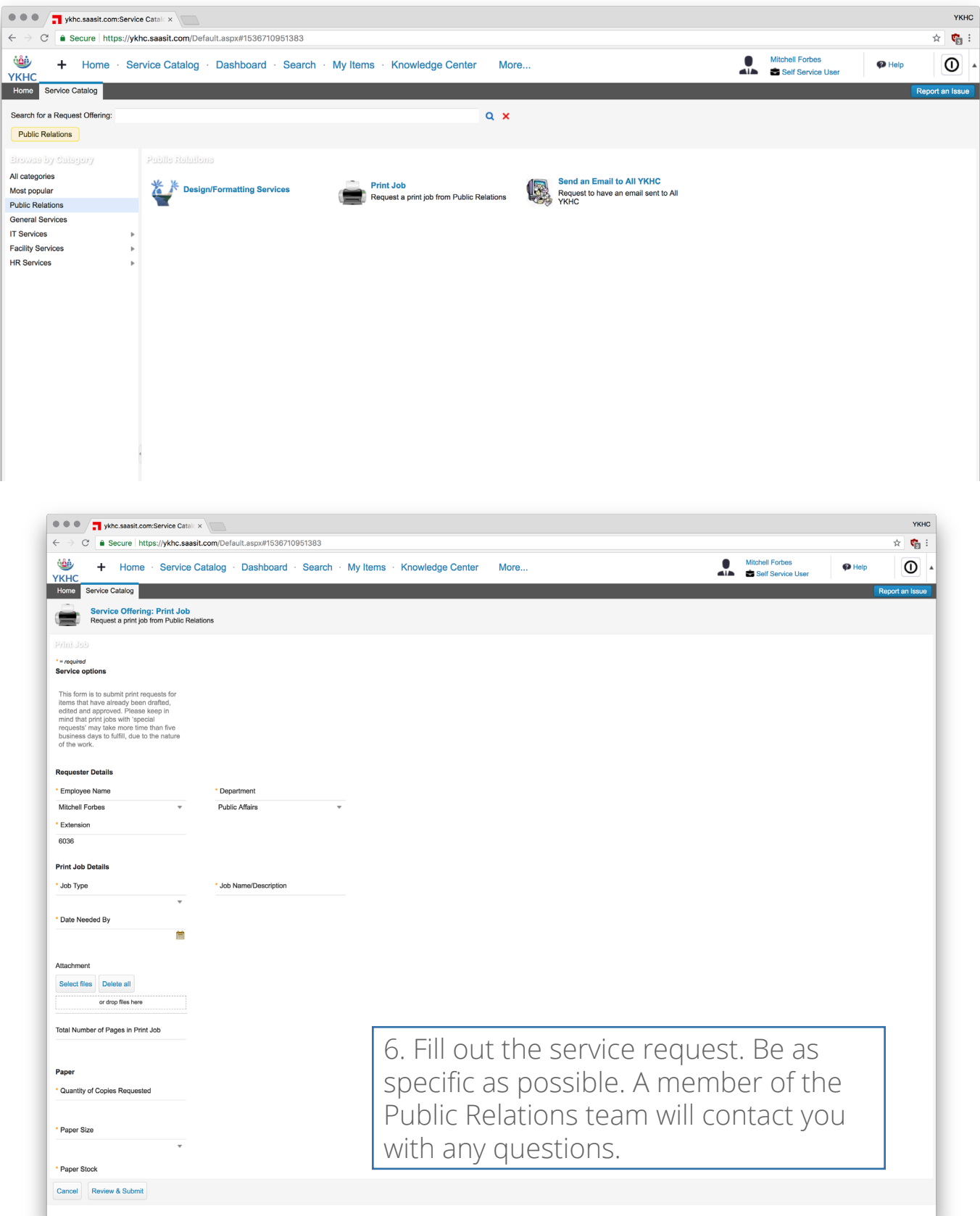